# **Einleitung**

### Hallo, zukünftige Chatbot-Entwicklerin oder zukünftiger Chatbot-Entwickler!

Du kennst Alexa und hast auch schon mit Google geredet? Du willst wissen, wie du selbst Chatbats programmieren kannst? Du hast aber noch nie programmiert?

Dann bist du hier genau richtig!

In diesem Buch lernst du Schritt für Schritt, wie du mit dem MIT App Inventor 2 ganz ohne Vorkenntnisse Chatbots für ein Smartphone oder Tablet mit Andraid-Betriebssystem erstellen kannst.

## Über den MIT App lnventor 2

Das Programm, mit dem du lernst, Chatbots für dein Smartphone zu entwickeln, heißt: MIT App Inventor 2. MIT steht dabei für Massachusetts Institute of Technalagy, was eine große und ziemlich berühmte amerikanische Universität ist. App Inventor heißt auf Deutsch übersetzt »App-Erfinder«. Denn auch ein Chatbot ist eine App.

Der MIT App Inventor 2 hat einige tolle Eigenschaften. Das Programm ...

- » ist extra für Einsteiger entwickelt worden,
- » kostet dich nichts,
- » muss nicht installiert werden, da es im Browser läuft,
- » ist ganz einfach zu bedienen, da es viele schon fast fertige Bausteine zum Erstellen deiner Chatbot-App zur Verfügung stellt, und
- » hat Bausteine zum Erkennen von gesprochener Sprache und kann auch Sprache ausgeben. Genau das braucht ein Chatbot.

Damit du alle Funktionalitäten der Chatbots auch selbst ausprobieren kannst, brauchst du ein Smartphone oder Ta biet mit Android-Betriebssystem. Designen

und programmieren kannst du den Chatbot auch ohne Android-Gerät, nur ausprobieren kannst du ihn dann leider nicht. Und das macht natürlich am meisten Spaß.

Der App Inventor wurde ursprünglich von Google entwickelt und steht seit 2010 Chatbot-Entwicklern in der ganzen Welt zur Verfügung. 2012 wurde der App Inventar von Google an das MIT übergeben und heißt seitdem MIT App Inventor. Die aktuelle Version heißt MIT App Inventor 2.

### Über dieses Buch

Wir - Nadine und Thiemo - wollen dir mit diesem Buch zeigen, wie einfach du selbst Chatbots erstellen kannst, und vor allen Dingen, wie spannend es ist, mit Maschinen, also deinem Smartphone oder Ta biet, zu sprechen.

Da man - wie so oft - am Anfang etwas mehr Hilfe braucht, werden wir gemeinsam die ersten Schritte gehen. Dazu werden wir als Erstes ...

- » erforschen, was Chatbots sind und was sie von anderen Computerprogrammen unterscheidet,
- » gemeinsam ein Google-Konto einrichten

(falls du oder deine Eltern bereits ein Google-Konto haben, kannst du diesen Schritt überspringen) und

» einen ersten einfachen, aber funktionsfähigen Chatbot erstellen.

Danach hast du mehrere Möglichkeiten. Wir haben für dich Anleitungen zu unterschiedlich schweren Chatbots geschrieben. Du kannst also wählen zwischen:

- » Chatbots für Einsteiger: »Der Sprachverzerrer«, »Der Musik-Chatbot« und »Der Sensor-Chatbot«
- » Chatbots für Fortgeschrittene: »Der Schnick-Schnack-Schnuck-Chatbot« und »Der Timer-Chatbot«
- » Chatbots für Profis: »Witze-Chatbot« und der »Quiz-Chatbot«

Damit du dann am Ende von Kapitel 5 nicht in ein tiefes Loch fällst und dich langweilst, geben wir dir noch ein paar weitere Ideen für Chatbots mit auf den Weg.

Wenn du dich noch nicht so genau einschätzen kannst, empfehlen wir dir, bei den Chatbots für Einsteiger zu beginnen und dich dann zum Chatbot-Profi hochzuarbeiten.

Übrigens bieten wir dir auf der Webseite des Verlags die Musterlösungen zu den Chatbots an: www.wiley-vch.de/ISBN9783527717682

## Über dich

Du hast Lust, einen oder auch mehrere Chatbots für dein Smartphone oder Tablet zu erstellen? Weißt aber nicht, wie man so etwas programmiert? Dann hältst du genau das richtige Buch in den Händen.

Was du benötigst:

- » einen Computer oder Laptop
- » Internetzugang
- » ein Google-Konto (erstellen wir gleich gemeinsam)
- » ein Android-Smartphone oder -Tablet (ohne kannst du viele Dinge leider nicht ausprobieren)
- » Lust auf Chatbot-Programmierung

Vermutlich hast du schon öfter am Computer gearbeitet und weißt, wie man Dinge (zum Beispiel Bilder) speichert. Wenn du unsicher bist, frage bitte immer deine Eltern oder jemand anderen um Rat.

Weltweit erstellen (programmieren) sehr viele Menschen kleine und auch große Programme für den Computer oder auch Apps fürs Smartphone und Tablet oder Chatbots für viele weitere Geräte (wie zum Beispiel Alexa). Darum sind die meisten Programme in Englisch und es ist sehr gut, wenn auch du schon ein wenig Englisch sprechen und lesen kannst. Aber keine Sorge, fast alle Begriffe des App Inventars sind schon ins Deutsche übersetzt worden. Bei wichtigen Wörtern schreiben wir dir auch dazu, was der englische Begriff auf Deutsch bedeutet. Das sieht dann zum Beispiel so aus: book (»Buch«) oder  $\frac{1}{n}$  in die andere Richtung - Entwickler (»Developer«).

#### Über die Symbole, die wir in diesem Buch verwenden

Dir werden in diesem Buch immer wieder verschiedene Symbole begegnen. Damit wollen wir dir besonders wichtige Sachen mitteilen oder auch Tipps geben:

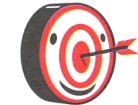

Die Zielscheibe zeigt dir, dass nun ein wichtiger Tipp kommt. Wenn du also einmal nicht mehr weiterweißt, suche nach einem solchen Tipp.

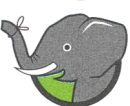

Der Elefant weist dich auf Informationen hin, die du dir am besten gut merkst, da du sie noch öfter brauchen wirst. Der Elefant steht also für »Erinnerung«.

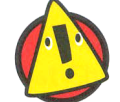

Das Dreieck steht für »Warnung«. Hier findest du ganz wichtige Informationen, die du unbedingt lesen und auch beachten solltest.

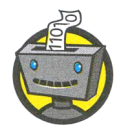

Siehst du den Roboter, dann geht es um technisches Hintergrundwissen oder ein technisches Detail, das wichtig ist, damit du verstehst, wie dein Chatbot funktioniert.

Gelb hervorgehobene Textteile lenken deine Aufmerksamkeit auf eine Abbildung, wie hier nun auf die Lupe.

Die Lupe zeigt dir in großen Abbildungen, wo die wichtigen Stellen im Bild sind. Bitte schaue da ganz genau hin.

In manchen Bildern haben wir Zahlen in roten Krei-

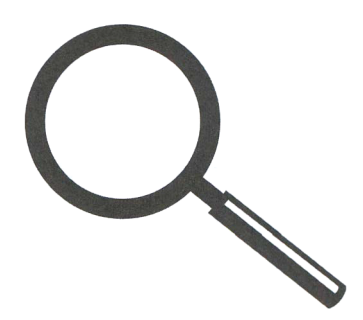

sen eingefügt. Diese zeigen dir, dass du an genau der markierten Stelle etwas ändern musst. Was du ändern musst, findest du im Text unter der entsprechenden Nummer. Die Zahlen in einer Abbildung gehören also immer zu den nummerierten Schritten.